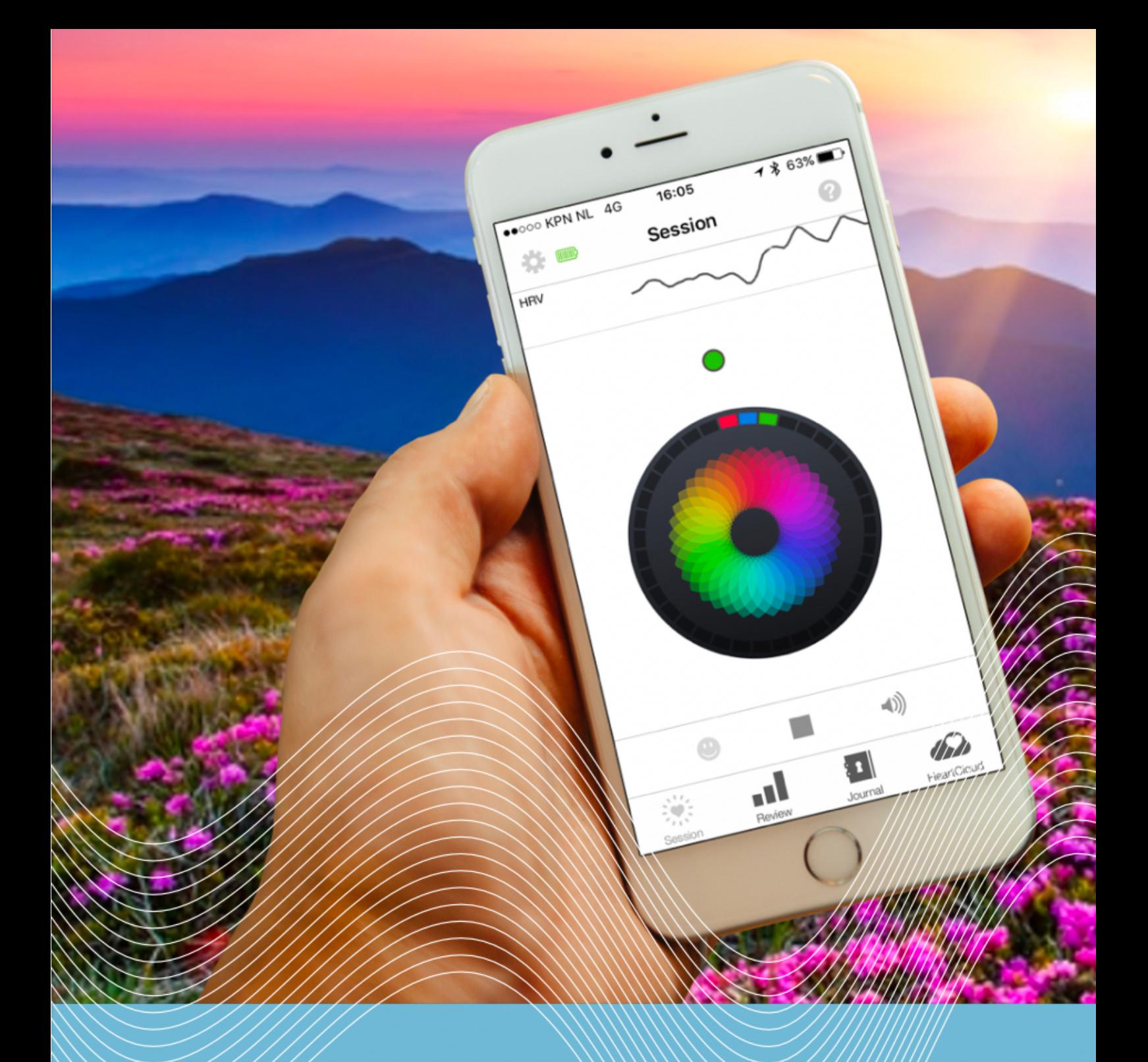

# +<sup>O</sup> HeartMath

Mode d'emploi Inner Balance Trainer

# **Bienvenue chez Inner Balance**

### **Trouvez votre équilibre mental et émotionnel**

Nous vous invitons à un voyage pour plus d'équilibre intérieur. Profitez aussi – comme déjà plusieurs milliers de personnes - des techniques expérimentées de HeartMath, pour concilier votre cœur, votre esprit et votre corps. Grâce à ce voyage gagnez en bien-être, vitalité et clarté intellectuelle. Ecoutez l'intuition de votre cœur et réagissez de façons plus équilibrées aux situations provoquantes ou stressantes.

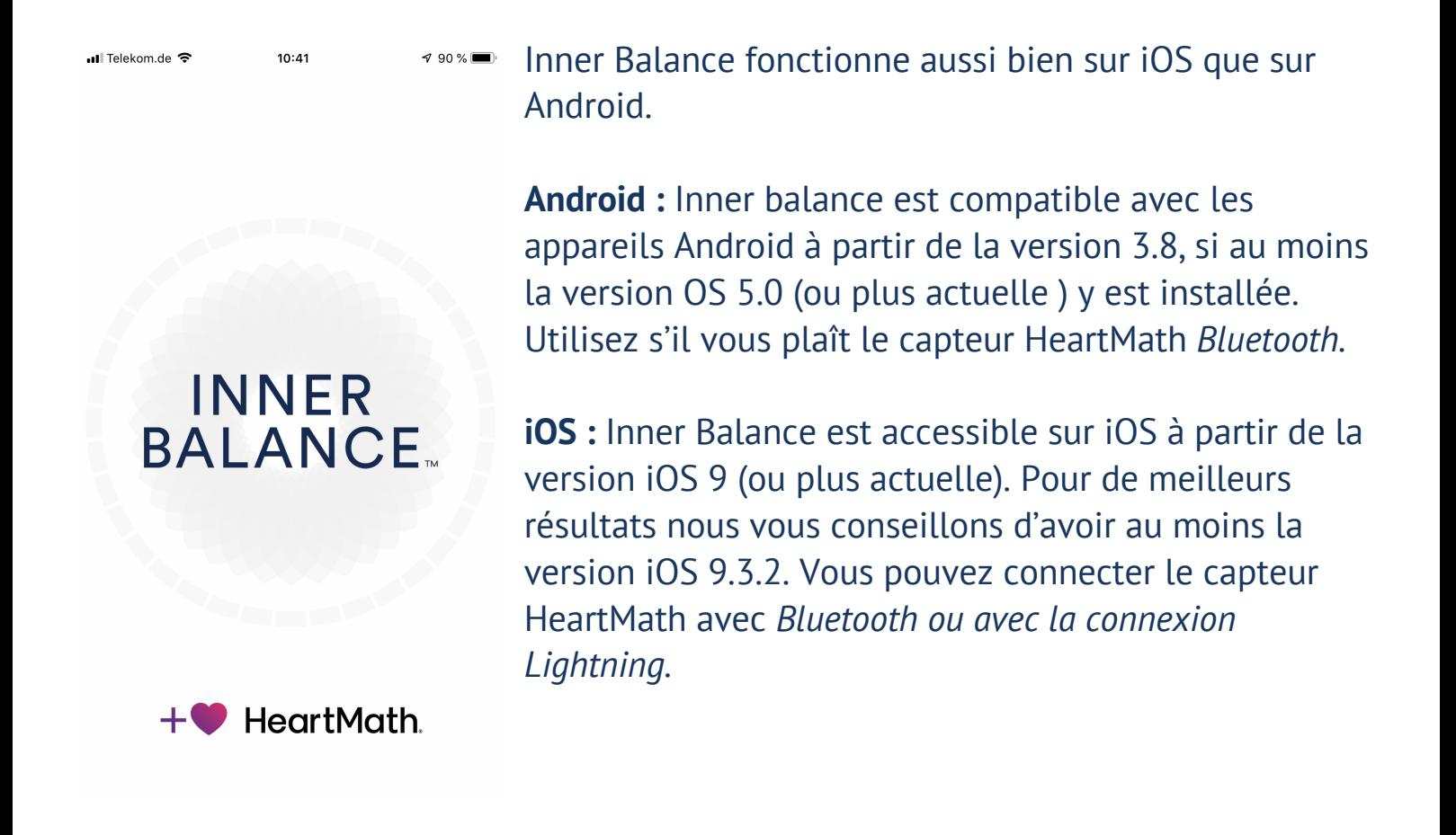

### **Vous souhaitez plus de bien-être et de sérénité ?**

Inner Balance vous aide pour cela à transformer vos schémas de réactions conventionnelles et émotionnelles, qui sont inconsciemment automatiques face aux situations stressantes et inconforables, en réaction adaptées.

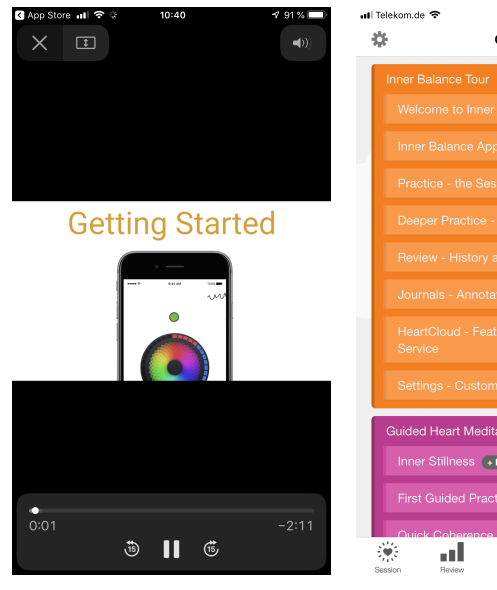

G App Store 計 学

Skip

 $10.40$ 

Get Connected with HeartCloud

New to HeartMath? Create an account!

Forgot Password?

Key HeartCloud Benefits: Fun with awards, trophies, and community<br>leaderboards Your data is securely stored and synchronized Get help with training tips and videos

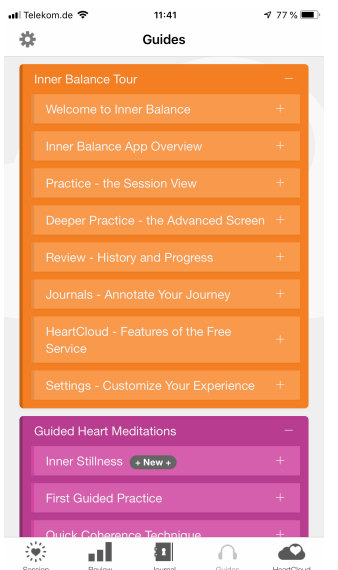

 $11:41$ 

Lorsque vous lancez Inner Balance pour la première fois, l'application vous montrera une vidéo de bienvenue et d'introduction (en Anglais). Vous pouvez revisionner cette vidéo et d'autres guides vidéo et audio à tout moment. Pour cela, allez dans « Guides » (en bas de l'écran).

 $\sqrt{91}$  Sign In  $\sum$ Vous avez la possibilité, de créer un compte sur le HeartCloud. Avec ce compte vous pouvez synchroniser la totalité de vos séances sur l'appareil. De plus, vous pouvez gagner des trophées et obtenir des conseils très utiles de training ! Sur les appareils équipés d'iOS, la rotation d'écran est possible. Faites cependant attention à ce que le vérouillage de l'orentation de l'écran est bien activé.

**Attention :** sur certains appareils avec des écrans plus petits, il se peut qu'en format paysage, la barre d'outils et les conseils de coaching ne puissent pas être affichés.

Naviguez entre les différents domaines, en balayant simplement l'écran avec votre doigt. Pour parvenir aux vues générales de Inner Balance, tapez sur le cavalier sur le bord inférieur de l'écran ou encore sur les symboles sur le bord supérieur de l'écran.

# **Aide**

Pour recevoir plus d'information, tapez sur le symbole aide  $\bullet$  en haut à droite. Dans la rubrique « Help » vous trouverez le mode d'emploi (en Anglais), vous pouvez l'enregistrer sur votre appareil dans l'application iBook ou sur un autre emplacement.

### **Premiers pas**

#### **Le capteur Bluetooth**

Faites attention à charger le capteur minimum deux heures avant la première utilisation. Ouvrez l'application, dès que le capteur Bluetooth est suffisamment chargé, et prêt à être utilisé. Placez le capteur auriculaire, à l'aide de la pince, au centre de votre lobe d'oreille. Pour le mettre en route, restez appuyé l'interrupteur "On-Off", jusqu'à ce que la LED du capteur soit allumée. Tapez ensuite sur « Start » dans la rubrique « Séance » de l'application. Quand la fenêtre Bluetooth s'ouvre, choisissez sur la liste le capteur Inner Balance (exemple de nom : HeartMath-HRV-A123)

Si vous avez d'autres capteurs Bluetooth en utilisation, à votre proximité, vous devez choisir le capteur dont les quatre dernières chiffres au dos du capteur correspondent aux chiffres du label d'identification affiché sur votre smartphone.

Attention : cette fenêtre de dialogue ne vous sera plus remontrée pour les séances prochaines, tapez simplement sur « Start ».

#### **Le capteur Lightning (seulement sur iOS)**

Branchez le capteur sur votre appareil et placez le capteur auriculaire au centre de votre lobe d'oreille. Puis, pour faire apparaître la barre des menus avec le bouton « Start-Stop », tapez une fois sur l'écran. Tapez sur « Start » pour commencer la séance.

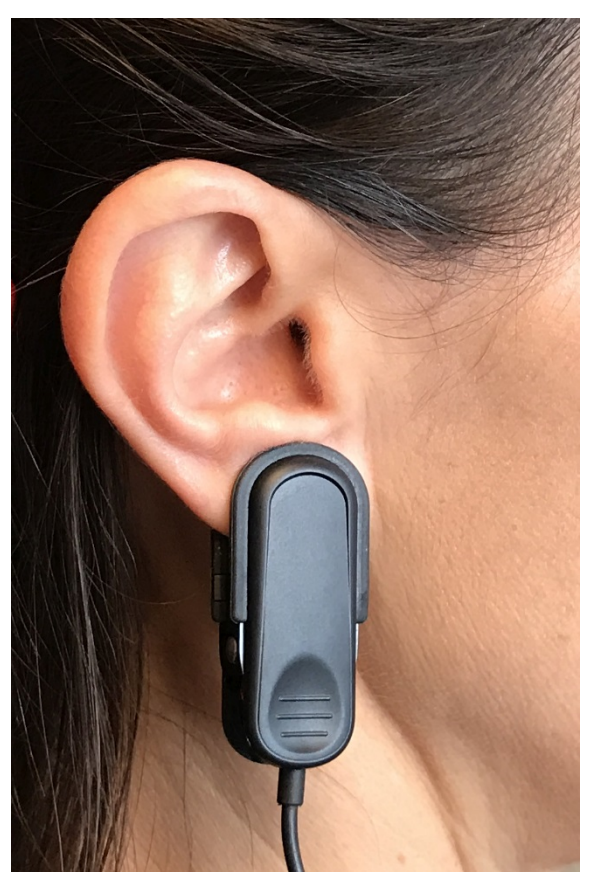

## **Note pour Android**

Veuillez vous assurer que le capteur Bluetooth est chargé pendant au moins 2 heures avant de pouvoir l'utiliser.

Le GPS doit être activé.

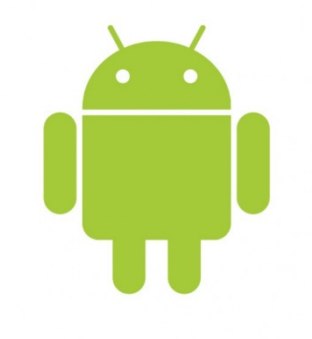

Lors de la connexion, assurez-vous que le capteur est connecté à l'application et non à l'appareil.

### **Si le capteur est connecté à l'appareil :**

- 1. Allez dans Paramètres / Bluetooth.
- 2. Appuyez sur Paramètres Bluetooth.
- 3. Tapez et maintenez enfoncé le bouton de commande (par ex. : "HeartMath-HRV1345") de l'appareil raccordé. Pour certains appareils, cliquez sur le petit symbole à côté du numéro de capteur affiché. (ex. : HeartMath-HRV1345).
- 4. Tapez sur "Unpair" pour déconnecter le capteur de l'appareil.
- 5. Désactivez ensuite la fonction Bluetooth une fois pour enregistrer les paramètres. Allumez à nouveau l'appareil.
- 6. Ouvrez l'application Inner Balance.
- 7. Allez dans « Settings » (petite icône en haut à gauche).
- 8. Faites défiler vers le bas jusqu'à « App and Sensor Info »
- 9. Tapez sur « Forget All Sensors ».
- 10. Fermez l'application et redémarrez votre appareil.

#### **Connectez maintenant le capteur directement à l'application :**

- 1. Lancez Inner Balance.
- 2. Démarrez la séance. L'application va maintenant rechercher le capteur.
- 3. Dès que le capteur a été trouvé avec succès, tapez sur le nom du capteur (ex. : HeartMath-HRV1345) pour terminer la connexion du capteur avec l'application.
- 4. Attendez la confirmation de la connexion Bluetooth.
- 5. Vous pouvez maintenant travailler avec le capteur et l'application.

## **Commencer ou arrêter une séance**

La barre d'outils inférieure peut être activée à chaque séance. Le bouton « Start » se trouve au milieu de la barre d'outils. Si le capteur est éteint, commencez par taper sur « Start » pour démarrer une procédure de scan. Dès lors que la séance a commencé, le bouton « Start » est remplacé par le bouton « Stop ». De plus, vous trouverez sur la barre d'outils, un bouton pour activer ou désactiver le son, tout comme un baromètre d'humeurs (avec des émoticônes) pour le journal de bord.

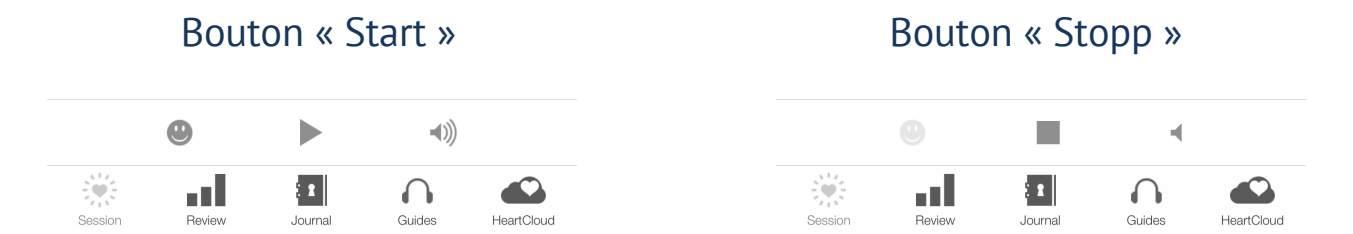

Faites attention s'il vous plaît aux conseils coaching en bas de l'écran apparaissant pendant les séances.

…<br>∎l Telekom.de Mood

Si le baromètre d'humeurs (« Mood Selection ») est activé, il apparaît au début d'une séance. Dans le chapitre réglages sur la page suivante, vous pouvez apprendre à le désactiver.

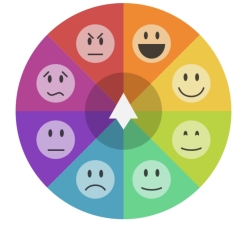

Tap the Face That Matches Your Mood

Done

Pendant la séance, plusieurs écrans sont actifs. Vous pouvez passer de l'un à l'autre avec un simple balayage du doigt. Dans la rubrique réglages vous pourrez apprendre à activer et désactiver les vues générales de la séance.

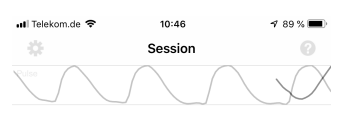

Au début d'une séance, une ligne grise apparaît sur le bord supérieur, cette ligne est votre onde de pouls. Après quelques secondes, celle-ci sera remplacée par la courbe de VRC (Variabilité Cardiaque).

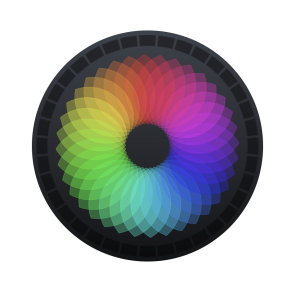

*Les utilisateurs du capteur Bluetooth ne voient que celle de VRC.*

Si vous êtes dans un état d'équilibre intérieur et de cohérence, la courbe de votre VRC est régulière. Le petit point en dessous de la courbe de VRC vous montre le niveau de cohérence actuel : rouge – bas, bleu – moyen, vert – haut.

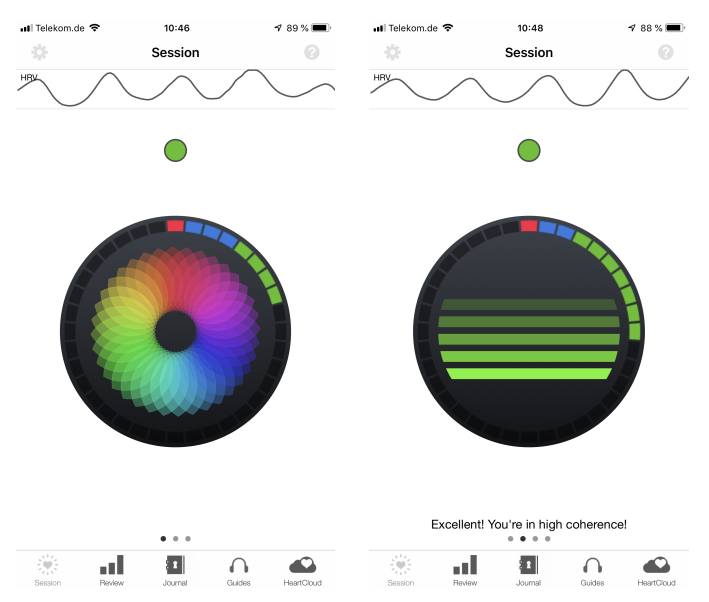

Avec le cercle coloré au milieu de l'écran (appelé « Mandala » et « Chaser ») vous pouvez réguler votre rythme de respiration, pour améliorer votre cohérence. Des angles rouges, bleus et verts sont ajoutés toutes les cinq secondes, afin de vous montrer combien de temps pendant la séance votre niveau de cohérence était bas, moyen ou haut.

## **Qu'est-ce que la cohérence ?**

La cohérence signifie un ordre établi, une harmonie et une stabilité dans le Système Nerveux Autonome (SNA) ainsi que dans les centres supérieurs du cerveau. Un schéma de VRC cohérent reflète un fonctionnement efficace et optimal. Les flux d'énergie et d'information entre le SNA et le cerveau sont donc de optimaux. Un schéma chaotique et incohérent de VRC est un signe de stress et de perte d'énergie. Le VRC, ou rythme cardiaque, indique au cerveau comment le cœur et le corps ressentent et influence les régions du cerveau impliquées dans la prise de décision et notre capacité à rester calme même dans les moments difficiles ou stressants.

# **Est-ce que la cohérence détend ?**

Oui ! Mais la cohérence n'est pas de la relaxation. Il s'agit de beaucoup plus, en effet il est sujet de la synchronisation de l'activité des systèmes nerveux sympathiques et parasympathiques, soit les deux branches du SNA.

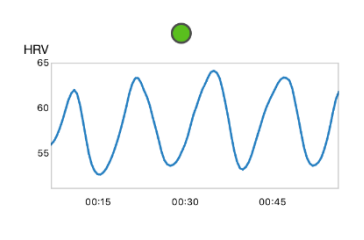

La cohérence est un état de « calme actif » et de présence énergétique. Lorsque vous vous entraînez avec Inner Balance à être dans un état de cohérence cardiaque, les fonctions mentales suivantes sont encouragées : Vous accédez plus facilement à votre intelligence supérieure et améliorez votre

capacité de concentration, votre créativité, votre intuition et la qualité de vos décisions.

En état de cohérence, nous sommes plus performants ! Nous nous sentons plus confiants, positifs, calmes et vitaux.

# **Réglages**

# **Grâce aux possibilités de réglages variées, vous pouvez adapter votre training à vos propres besoins.**

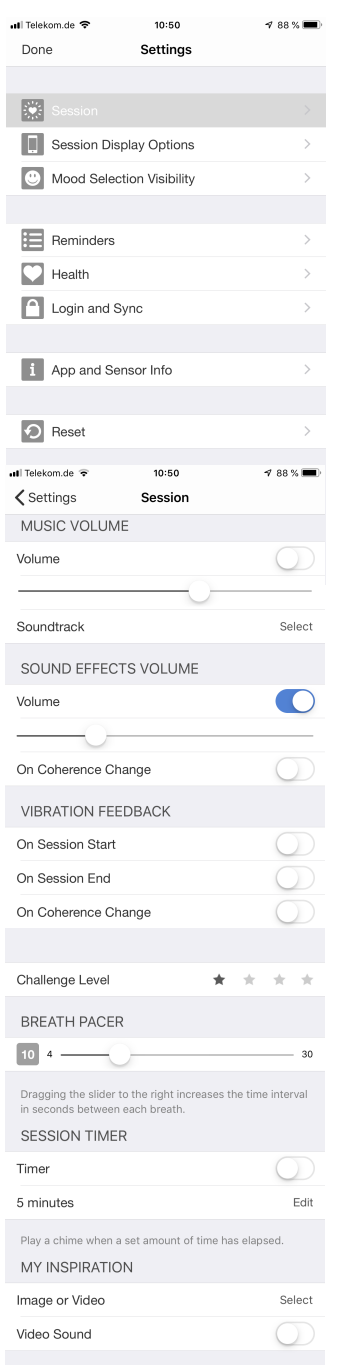

Avec ce symbole dans le coin supérieur gauche de l'écran, vous accédez aux réglages (« Settings »).

La première partie est consacré aux **réglages de la séance (« Session »).** Dans celui-ci, vous avez aussi la possibilité de choisir une musique de votre propre bibliothèque (« Soundtrack ») et de régler le volume.

**Volume des effets sonores** (« Sound effects volume ») : comme réglage initial, un signal sonore retenti dès que la cohérence a atteint une nouvelle valeur, donc environ toutes les 10 secondes. Au même temps il s'ajoute un nouvel angle de couleur au « Mandala » ou sur le « Chaser ». De plus, un signal retentit lorsque le niveau de cohérence change. Un signal de récompense sonne, si vous êtes pendant 30 secondes consécutives dans le domaine vert. Après 30 secondes dans le niveau vert, le même signal acoustique signifiant une récompense retentit à nouveau. Par ailleurs, il existe un son spécial pour 60 secondes constantes dans le vert. Vous pouvez aussi choisir de régler les effets sonores afin qu'il ne sonne SEULEMENT lorsque vous changez de niveau de cohérence (« on coherence change »). Sur quelques appareils il y existe aussi des retours sous forme de vibrations (« vibration feedback »).

**Le degré de difficulté** (« challenge level ») est gradué en quatre niveau, d'une à quatre étoiles. Commencez par le niveau 1 et augmentez la difficulté lorsque vous faites de progrès. Pour changer le degré, tapez sur les étoiles.

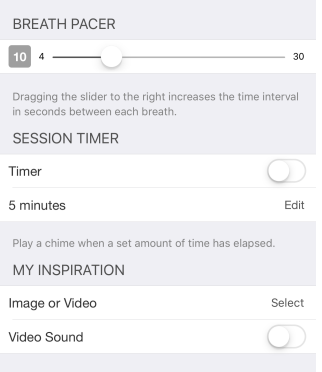

**L'entraîneur respiratoire** (« Breath Pacer ») pilote la vitesse des mouvements du Mandala (écran numéro 1) et du Chaser (écran numéro 2) ainsi que celle du mini entraîneur de respiration, en haut de l'écran. Pour la plupart des personnes, un réglage de 10 secondes pour un cycle de respiration est optimal pour améliorer la cohérence cardiaque.

La **minuterie de la séance** (« Séance Timer ») produit une sonnerie après le temps fixé pour une séance.

Dans **« My Inspiration »** vous pouvez choisir une photo ou une vidéo de votre bibliothèque. Celle-ci sera affiche sur le troisième écran. Choisissez quelque chose de positif et qui vous motive. Si vous téléchargez pour la première fois Inner Balance, celui-ci vous demandera explicitement l'autorisation d'avoir accès à vos photos. Sur un appareil iOS, vous devrez éventuellement aller dans les réglages de sécurité des données et autoriser Inner Balance pour l'accès à vos photos.

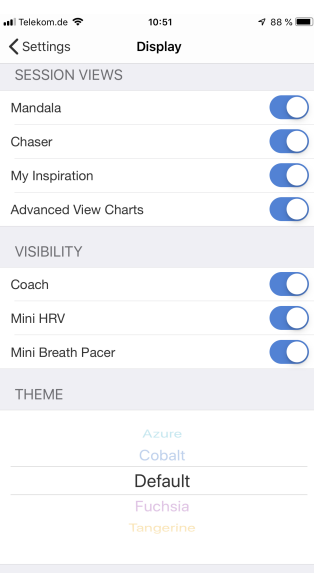

Dans les **options d'affichage des séances** (« Séance Display Options »), vous pouvez activer ou désactiver certains éléments de la séance, et vous concentrer sur les composants visuels que vous avez choisi. Vous pouvez également supprimer les notifications provenant des conseils de coaching, ainsi que la mini VRC (« mini HRV ») – la petite courbe de VRC en haut de l'écran - et l'entraîneur respiratoire sur le dernier écran (« Mini Breath Pacer »).

Dans **« Theme »** vous pouvez choisir le fond d'écran qui vous plaît le plus.

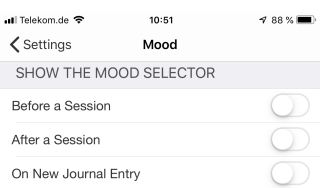

**Le baromètre d'humeur (« Mood Selector ») :** Vous pouvez identifier votre humeur dans le baromètre d'humeur que vous pouvez activer à trois moments différents : avant une séance, et/ou après une séance et à chaque nouvelle entrée dans le journal (« Journal »).

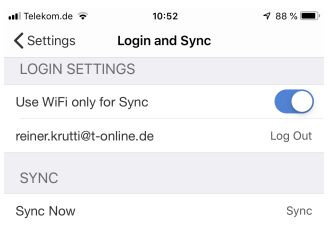

**Se connecter et synchroniser (« Login and Sync »)** Vous pouvez ici – si vous le souhaitez - vous connecter à votre compte HeartCloud et en effectuer les réglages, si vous souhaitez seulement le synchroniser par Wi-Fi. Et vous pouvez à tout moment effectuer une synchronisation manuelle.

Si vous n'êtes pas encore inscrits, cliquez sur « Login ». Sur la page qui s'affiche, vous pouvez alors vous connecter à votre espace personnel ou créer un compte.

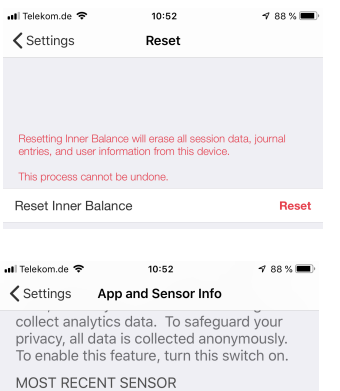

**« Reset »** supprime toutes les données de l'application et vous renvoie aux réglages par défaut. Attention : toutes les données seront effacées définitivement.

#### HeartMath Lightning Sensor Sensor Name  $100$ Hardware Version Firmware Version  $3.4.40$ Sensor Location Ear  $N/A$ **Battery Level** Classroom Mode **Forget All Sensors**

**Infos sur l'Application et le capteur (« App and Sensor Info »):**  Ici, vous est donné le numéro de version de l'application. Vous y trouvez aussi les informations sur les capteurs déjà connecté : le capteur (Bluetooth ou Lightning) utilisé et le niveau de batterie actuel du capteur Bluetooth.

Avec « Forget all Sensors », vous supprimez toutes les connexions aux capteurs Bluetooth.

## **Partager**

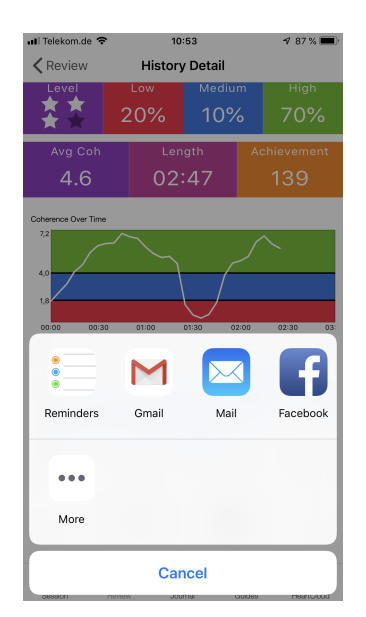

Tapez sur le symbole pour partager sur le bord inférieur de l'écran, pour partager vos résultats de séance et les commentaires sur Facebook, Twitter etc., ou encore pour les envoyer par e-mail.

Pour pouvoir partager vos séances, vous devez être inscrits sur Facebook, Twitter etc. et éventuellement avoir autorisé auparavant l'accès. S'il vous plait, faites attention, certaines de ces plateformes réglementent parfois les contenus de publications. Il est donc possible que Facebook bloque les données mesurées.

# **Effectuer une séance**

En principe ils existent quatre aperçus de séance différents, entre lesquels vous pouvez passer de l'un à l'autre en balayant l'écran de votre doigt.

م<br>Seccion Les deux premiers sont le Mandala et le Chaser. ⌒ Ils vous aident à réguler votre rythme respiratoire. A cet effet, votre niveau de

cohérence vous sera indiqué et vous recevez de même des notifications de coaching (en Anglais).

Sur l'écran d'inspiration vous trouverez des photos ou des vidéos, qui vous conduiront vers un niveau de cohérence plus élevé. Celles-ci peuvent être remplacées par vos propres vidéos et photos. Pour cela, suivez les instructions ci-dessus dans les réglages.

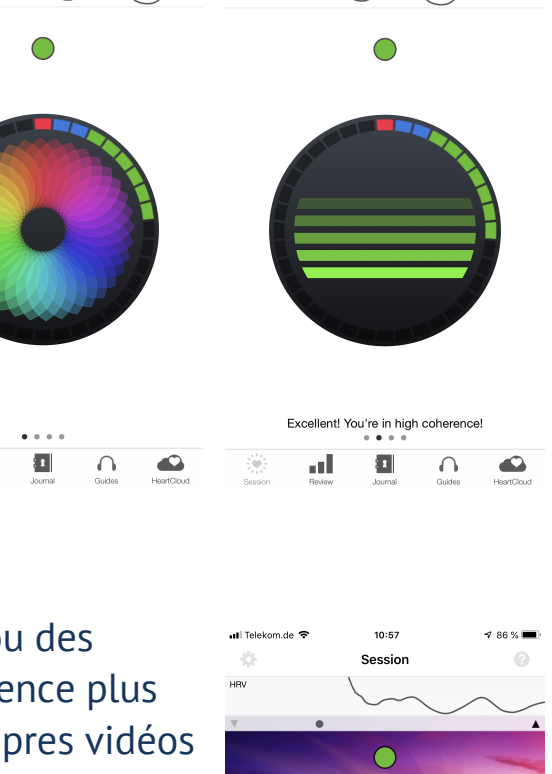

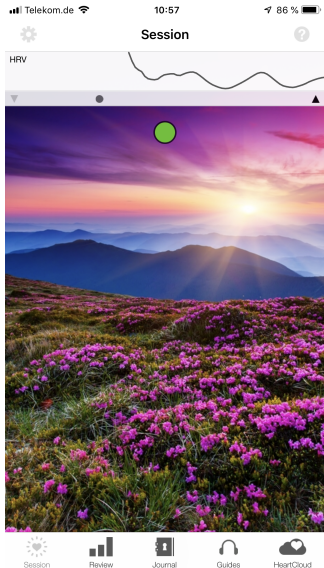

 $10:48$ 

**Sessio** 

Sur l'écran avec les informations détaillées, vous trouverez le niveau de cohérence, le pouls, et plus particulièrement la fréquence cardiaque (battements par minute), la courbe de VRC, ainsi que le Power Spectrum. De plus, vous verrez sur le bord supérieur de l'écran un entraîneur respiratoire, une petite balle qui se déplace en continu horizontalement d'un bord à l'autre de l'écran.

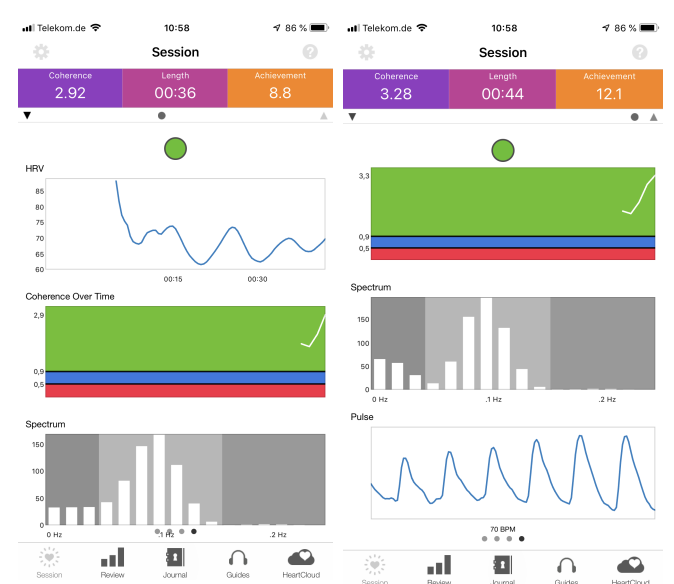

**ATTENTION :** Si vous utilisez un capteur

Bluetooth, l'onde de pouls n'est pas représentée. Au contraire, vous avez une vue plus large sur votre fréquence cardiaque (battements par minutes).

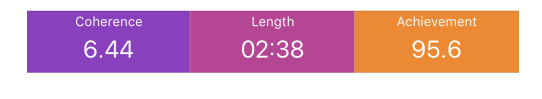

Ces indications vous donnent différents indices pour votre training.

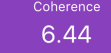

« **Coherence »** est votre niveau actuel de cohérence et vous donne son degré, en fonction du schéma de votre VRC.

Un rythme cardiaque cohérent est un rythme stable, se reproduisant de manière régulière, qui a une ondulation correspondant à une fréquence entre 0,04 et 0,26 Hz (de 3 à environ 15 cycles par minute). L'algorithme calcule toutes les cinq secondes la valeur de la cohérence actuelle, ceci sur la base des dernières 64 secondes du rythme cardiaque.

Plus le schéma du rythme cardiaque est stable et régulier, plus la valeur de cohérence est haute. La marge calculée se situe entre 0 et 16. Le plus souvent les valeurs sont entre 3,5 et 6,5, cependant les valeurs de 0,X et au-dessus de 10 ne sont pas extraordinaires. Avec des exercices et une utilisation régulière, vous pourrez retrouver votre valeur normale de cohérence. Et vous comprendrez aussi plus rapidement comment celle-ci se modifie, lorsque vous êtes plus ou moins concentrés, et en particulier lorsque vous atteignez un niveau élevé d'équilibre intérieur. Utilisez donc la marge de fluctuation de vos valeurs de cohérence, pour fixer votre niveau de difficulté et votre niveau de réussite.

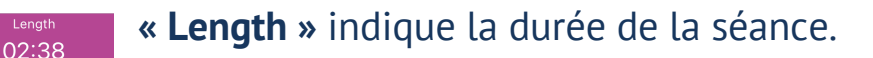

**« Achievement »** est la somme de chaque valeur de cohérence pendant 95.6 une séance. Achievement peut être améliorée, d'une part grâce à des valeurs de cohérence plus hautes et d'autre part grâce à un temps plus long. L'algorithme calcule toute les cinq secondes la valeur de cohérence. Celle-ci sera à chaque fois additionnée. Il s'agit donc aussi de l'accumulation de toutes les valeurs de cohérence.

Vous pouvez au début, par exemple, vous fixez comme but quotidien 300 points de Achievement. Essayez alors de les accumuler sur une ou plusieurs séances, en fonction de vos disponibilités de temps. Faites cependant attention qu'à chaque début d'une séance, les points de réussite sont remis à zéro.

### **Sur le dernier écran, vous trouvez les informations détaillées de votre séance, mais aussi les graphiques suivants :**

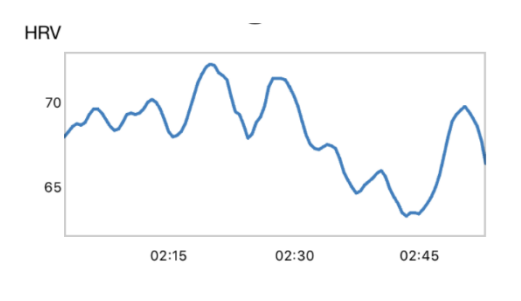

La **Variabilité du Rythme Cardiaque** (VRC) : Il s'agit d'un phénomène naturel et montre les changements de la fréquence cardiaque entre deux battements de cœur.

L'analyse du VRC est un outil important, avec lequel il

est possible de mesurer aussi bien la communication cœur-cerveau, que la dynamique du système nerveux autonome (sa performance, sa synchronisation et son équilibre). Le VRC est donc un indicateur clé pour le vieillissement, la santé cardiaque, la résilience (force de résistance) et le bien-être en général.

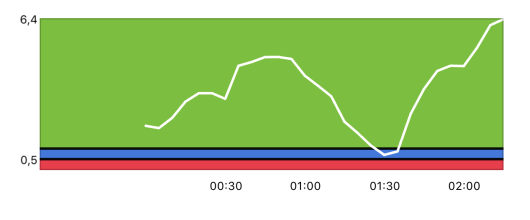

**L'évolution de la cohérence.** Ici est représenté graphiquement l'évolution de cohérence pendant la séance active.

Le fond coloré représente, en fonction du niveau de difficulté choisi, le domaine du niveau de cohérence atteint : rouge – bas, bleu – moyen, vert – haut. Lorsque vous atteignez des valeurs de cohérence plus élevées, l'échelle indiquée s'adapte automatiquement, et les domaines rouges et bleus deviennent alors plus petits.

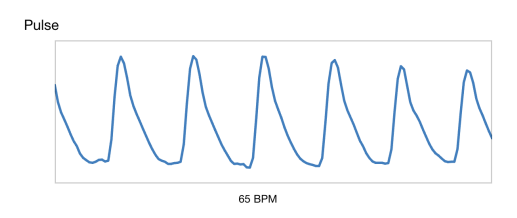

**L'affichage du pouls** (Seulement sur le capteur Lightning pour iOS) : L'onde de pouls est enregistrée par le capteur et retranscrite sous forme graphique. Avec le capteur Bluetooth, seule la fréquence cardiaque est enregistrée, et non l'onde de pouls (voir ci-dessous).

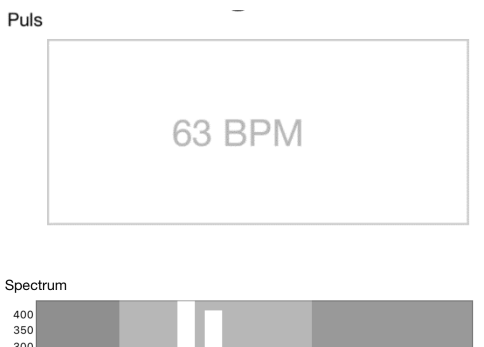

**La fréquence cardiaque momentanée** en Beats Per Minute (BPM / battements par Minute) : Le VRC résulte des changements réguliers de la fréquence cardiaque.

400<br>350<br>300<br>250<br>200<br>150<br>100

**Power Spectrum :** Transformation mathématique des données du rythme cardiaque dans chaque partie de la fréquence.

Les fréquences les plus basses sont représentées sur le côté gauche du diagramme, les plus élevées sont sur le côté droit. Si le rythme cardiaque devient de plus en plus cohérent, vous remarquerez alors une concentration dans l'étendue de fréquence (très peu de barres dans), la plupart du temps dans la partie centrale du graphique. Tout comme les valeurs de cohérence, le Power Spectrum est actualisé toutes les cinq secondes.

## **Arrêter une séance**

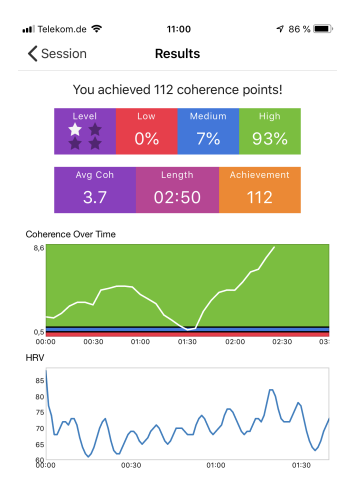

Pour arrêter une séance, vous devez tout d'abord taper sur l'écran pour activer la barre d'outils ou le bouton « Start/Stop » se trouve. Puis, tapez sur le bouton « Stop »

Vous pouvez maintenant voir l'aperçu général de votre séance. Il correspond à une vue d'ensemble détaillée de l'historique de votre séance effectuée (plus ci-dessous).

## **La rétrospective**

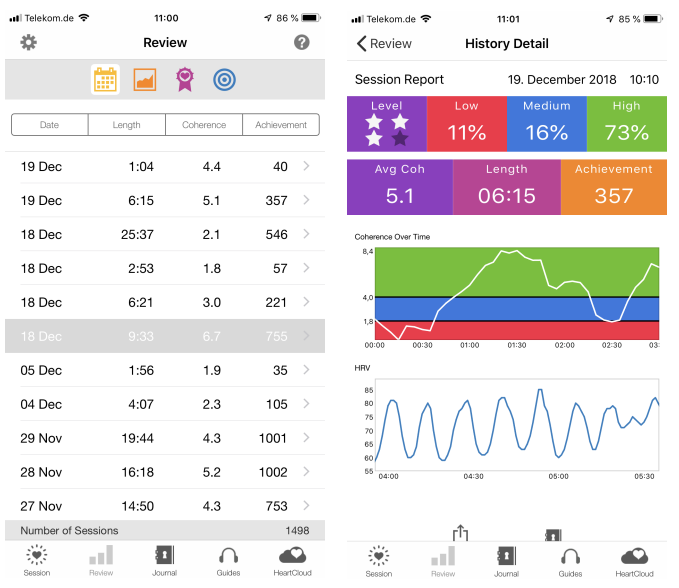

Tapez sur l'icône « Review » en bas de l'écran, pour accéder à l'historique de la séance, aux progrès effectués, aux enregistrements et au buts. Choisissez dans la liste la dernière séance (tapez sur la ligne), pour voir les rapports détaillés de séances. Pour des séances plus longues, vous pouvez changer l'échelle de la courbe du VRC en éloignant deux doigts l'un de l'autre, tout en les glissant sur l'écran, afin d'avoir un plus grand aperçu. Pour revenir à l'état initial, tapez deux fois sur le

graphique. Vous pouvez en balayant sur le graphique zoomer ou dézoomer.

Pour supprimer une séance, balayez la ligne vers la gauche, et tapez sur « Delete ».

La valeur de cohérence représentée dans l'historique est la cohérence moyenne pour la totalité de la séance. Celle-ci est probablement différente de la dernière valeur de cohérence inscrite dans l'aperçu de la séance.

## **Objectifs, trophées et progrès**

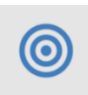

Lorsque vous tapez sur la partie « Review », sur le symbole « Goal », vous pouvez constater les propositions d'objectif pour commencer (en Anglais, traduction à la fin de ce mode d'emploi).

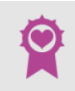

Si vous tapez sur « Awards », vous avez accès à tous les trophées que vous avez obtenus jusqu'ici.

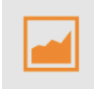

Sous le symbole « Progess » vous pouvez voir votre progrès : les représentations graphiques de vos réussites, votre cohérence moyenne et les niveaux de difficultés fixés au cours du temps.

### **Journal**

Les options d'affichage du baromètre d'humeurs sont définies dans les réglages. Vous pouvez grâce aux émoticônes saisir votre humeur. Comme réglage, vous pouvez prévoir la demande d'humeur avant ou après une séance, et/ou à chaque entrée dans le journal de bord. Un émoticône gris est affiché, si vous n'en choisissez aucun parmi ceux proposés dans la liste.

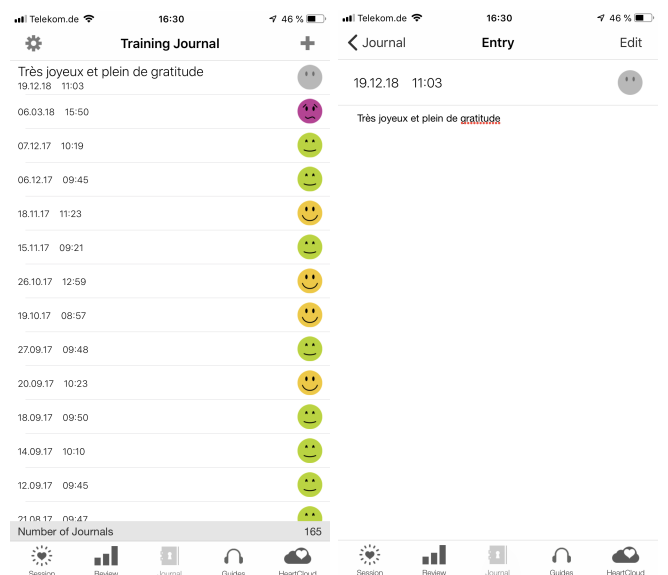

Vous pouvez ajouter, modifier ou supprimer vos entrées dans le journal, afin de commenter vos humeurs et le déroulement de la séance. Avec le symbole « + », en haut à droite, effectuez une nouvelle entrée. Pour sauvegarder un texte en particulier, tapez sur « Done », en haut à droite. En balayant vers la gauche la ligne d'une note, vous pouvez la supprimer en tapant sur « Delete » pour confirmer.

# **Rappels**

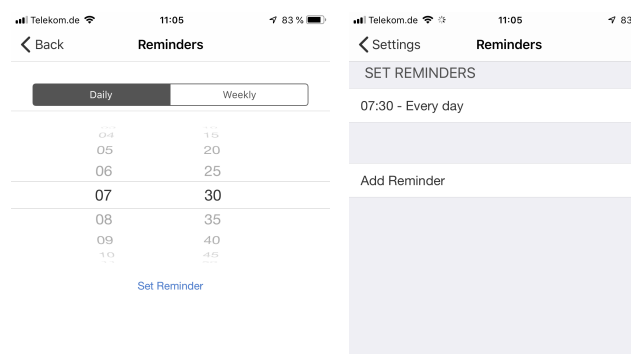

Dans les réglages, allez dans « Reminders ». Ceux-ci peuvent vous être rappelés de façon quotidienne, ou hebdomadaire. Les rappels sont aussi affichés sur l'écran de verrouillage. Pour en supprimer un, balayez la ligne vers la gauche et confirmez votre choix en tapant sur « Delete ».

# **HeartCloud**

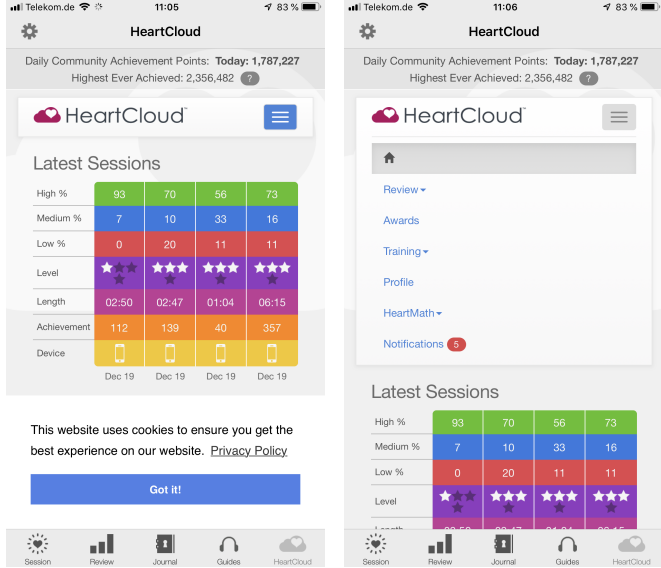

La HeartCloud (en Anglais) est bien plus qu'un endroit où vous pouvez visualiser la totalité de vos séances, peu importe l'appareil ou le logiciel que vous utilisez, c'est une communauté active et engagée, qui partage ses succès, ses trophées et ses encouragements.

Tapez sur le symbole « HeartCloud » en bas de l'écran, pour vous connectez et visualiser vos séances, buts et réussites.

Si vous balayez l'écran du doigt vers le haut, vous accédez à la distribution quotidienne de votre cohérence, à la somme journalière de vos réussites, vos succès en général, mais aussi aux points de récompenses de la communauté. Vous y trouvez, de plus, vos nouveaux trophées, ainsi que les conseils et messages.

Pour plus d'informations, tapez simplement sur « Learn more ».

# **Glossaire**

**Achievement (Réussite) :** Somme de toutes les valeurs de cohérence enregistrées pendant une séance. Elle peut être améliorée grâce à des valeurs de cohérence plus élevées, ou grâce un temps de séance plus long. L'algorithme calcule toutes les cinq secondes la valeur de cohérence. Celle-ci est par la suite ajoutée à la réussite. La réussite est donc une accumulation des toutes les valeurs de cohérence. Vous pouvez au début, par exemple, vous fixez comme but quotidien 300 points de réussite. Vous pouvez essayer de les accumuler sur une ou plusieurs séances, en fonction de vos disponibilités de temps. Faites cependant attention qu'au commencement d'une séance, les points de réussite sont remis à zéro.

**Cohérence Cardiaque :** La cohérence exprime un ordre ou une harmonie intérieure. Plus de cohérence mène à un meilleur équilibre intérieur, une amélioration de la santé et de la créativité, mais aussi à la résilience (force de résistance) et à une meilleure performance.

**Indicateurs de cohérence :** Ce sont des petits cercles colorés dans la partie haute de l'écran de séance. Ils vous indiquent le niveau de cohérence des dernières 64 secondes ; rouge – bas, bleu – moyen, vert – haut.

**Coherence (valeur de cohérence) :** Mesure du degré de cohérence dans le schéma du rythme cardiaque. Un rythme cardiaque cohérent est un rythme stable, se reproduisant de manière régulière, qui a une ondulation correspondant à une fréquence entre 0,04 et 0,26 Hz (de 3 à environ 15 cycles par minute). L'algorithme calcule toutes les cinq secondes la valeur de la cohérence actuelle, ceci sur la base des dernières 64 secondes du rythme cardiaque.

> Plus le schéma du rythme cardiaque est stable et régulier, plus la valeur de cohérence est haute.

La valeur calculée se situe entre 0 et 16. Le plus souvent les valeurs sont entre 3,5 et 6,5, cependant les valeurs de 0,X et au-dessus de 10 ne sont pas extraordinaires. Avec des exercices et une utilisation régulière, vous pourrez retrouver votre valeur normale de cohérence. Et vous comprendrez aussi plus rapidement comment celleci se modifie, lorsque vous êtes plus ou moins concentrés, et en particulier lorsque vous atteignez un niveau élevé d'équilibre intérieur. Utilisez donc la marge de fluctuation de vos valeurs de cohérence, pour fixer votre niveau de difficulté et votre niveau de réussite.

#### **Les valeurs de référence pour la cohérence**

- 0.5 Bon niveau pour débutant
- 1.0 Bon
- 2.0 Très bon
- 3.0+ Excellent

**Challenge Level (le degré de difficulté) :** Avec le degré de difficulté, différentes valeurs seuil pour le niveau de cohérence sont fixées. Elles représentent donc les valeurs de cohérence se trouvant dans le niveau bas (rouge), moyen (bleu) ou élevé (vert). Avec une cohérence en hausse, le niveau de cohérence change, quand une valeur de seuil est dépassée. Il existent quatre degrés de difficulté. Le tableau et le graphique ci-dessous, montrent les valeurs seuil pour chaque niveau de difficulté. Les calculs de la cohérence et de la réussite ne sont pas influencés par le degré de difficulté.

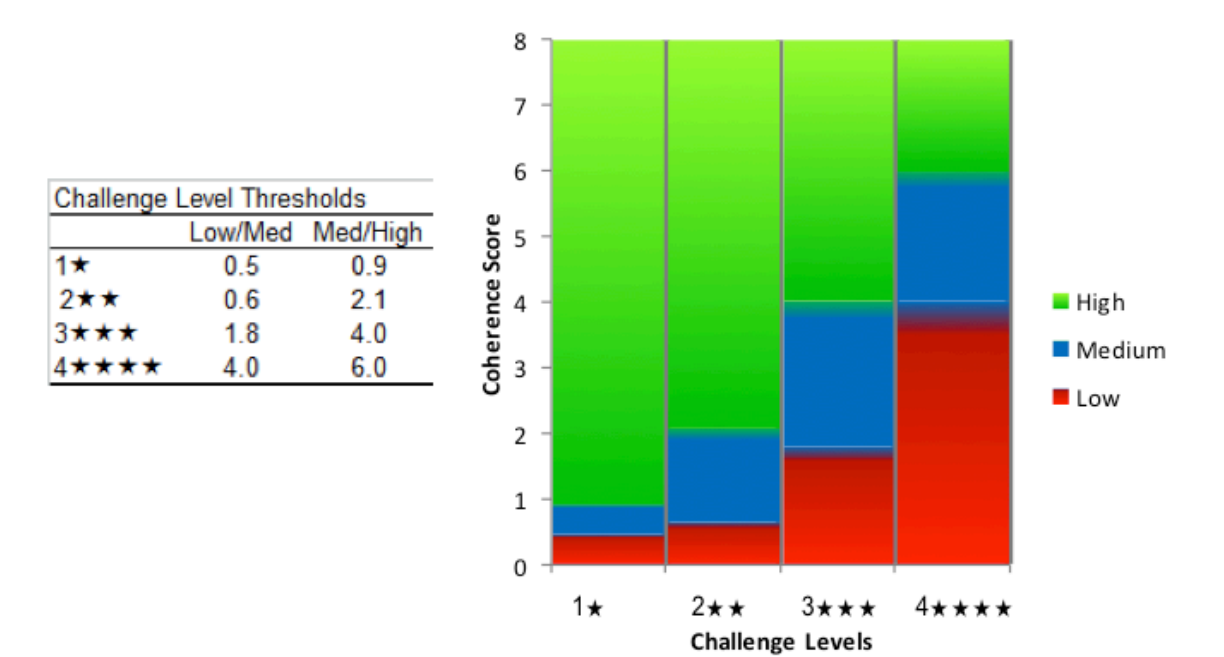

#### **Coherence over time (l'évolution de la cohérence) :** Ici est représenté graphique-

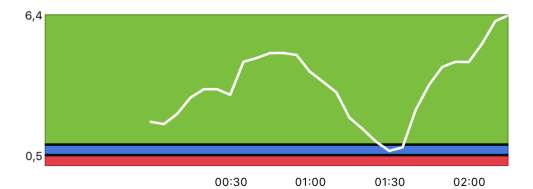

ment l'évolution de cohérence pendant la séance active. Le graphique est actualisé toutes les cinq secondes avec les nouvelles valeurs. Le fond coloré représente, en fonction du niveau de difficulté choisi,

le domaine du niveau de cohérence atteint : rouge – bas, bleu – moyen, vert – haut. Lorsque vous atteignez des valeurs de cohérence plus élevées, l'échelle indiquée s'adapte automatiquement, et les domaines rouges et bleus deviennent alors plus petits.

**La distribution de cohérence :** Les nombres donnent la part en pourcentage de cohérence basse, moyenne et haute sur la totalité de la séance. Le nombre d'étoile indique le niveau de difficulté. Dans cet exemple, le degré de difficulté est le troisième (de trois étoiles sur quatre), 73% du temps a été passé dans un niveau de haute cohérence, 16% dans celui de cohérence moyenne, et enfin 11% dans un

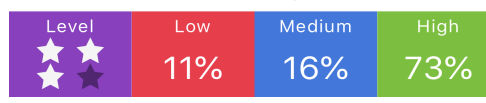

niveau de cohérence basse. Cette distribution est influencée par le degré de difficulté fixé.

**VRC – Variabilité du Rythme Cardiaque :** La VRC est un phénomène naturel qui montre les changements de la fréquence cardiaque entre deux battements de cœur successifs. L'analyse de la VRC est un outil important, avec lequel il est possible de mesurer aussi bien la communication cœur-cerveau, que la dynamique du système

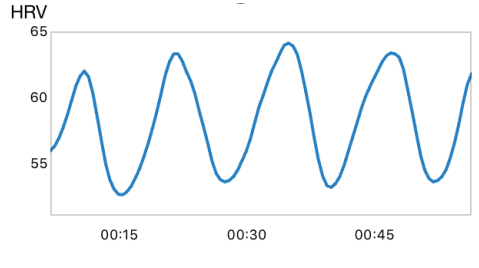

nerveux autonome (sa performance, sa synchronisation et son équilibre). La VRC est donc un indicateur clé pour le vieillissement, la santé cardiaque, la résilience (force de résistance) et le bien-être en général.

**Power Spectrum (spectre de puissance) :** Une transformation mathématique des données du rythme cardiaque composantes de fréquence individuelles. Les basses fréquences sont affichées sur le côté gauche du diagramme, les hautes fréquences sur le côté droit. Lorsque le rythme cardiaque devient plus cohérent, il y a une concentration dans le spectre des fréquences, généralement dans la gamme moyenne (très peu ou une seule barre). Comme la valeur de cohérence, le spectre est mis à jour toutes les cinq secondes.

Exemple pour une cohérence basse : valeur de cohérence : 0,84  $50$  $\overline{10}$  $30$ 

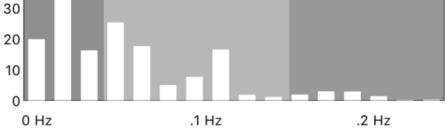

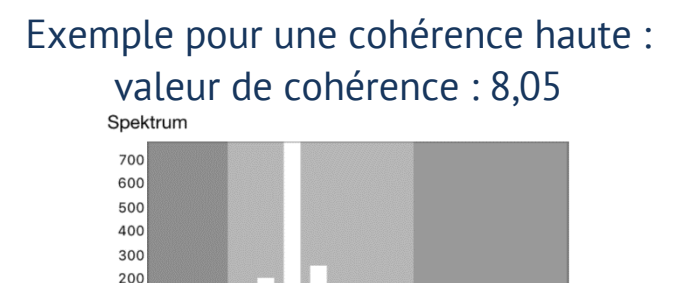

100

 $0 Hz$ 

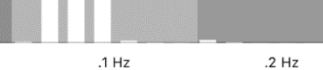

# **Votre chemin direct vers des émotions positives et agréables**

Réussissez-vous à obtenir un état émotionnel équilibré et agréable par la pensée ? Pas spécialement ? Alors emmenez votre corps avec vous. Parce que c'est ce dont vous avez besoin pour réguler vos émotions. C'est parce que notre corps est en contact beaucoup plus étroit avec notre cerveau émotionnel que notre cerveau mental et notre esprit. Si vous voulez réguler efficacement vos émotions, vous devriez utiliser votre corps, et surtout votre cœur, pour ce faire.

## **La technique Quick Coherence**

### **Étape 1 : Respirez cardio-centré**

Focalisez votre attention sur la région du cœur en respirant un peu plus lentement et plus profondément que d'habitude. Imaginez que votre souffle entre et sorte avec fluidité de votre sternum ou de la région de votre cœur.

Concentrer votre attention autour de la région du coeur aide à vous centrer et à devenir cohérent.

#### **Étape 2 : Sentiment agréable**

Faites un effort sincère pour éprouver un sentiment

agréable tel que l'appréciation ou l'attention pour quelqu'un ou quelque chose présent dans votre vie ou focalisez votre attention sur un sentiment de calme ou de paix.

Quick Coherence apporte une aide précieuse, spécialement lorsque des sentiments inconfortables ressortent, comme la peur, la frustration, la colère ou la nervosité. Si vous employez cette méthode à temps, vous empêchez alors une aggravation de ces émotions. Utilisez cette technique lors de situations stressantes, afin de revenir à un état d'équilibre. Vous pouvez appliquer Quick Coherence n'importe où et à tout moment, une seule minute suffit. Les sportifs de haut niveau améliorent, grâce à cette technique, leur coordination et leur capacité de réaction. De plus, la cohérence cardiaque favorise l'intuition. Avec celle-ci vous trouverez aussi des solutions adaptées pour des situations difficiles et complexes.

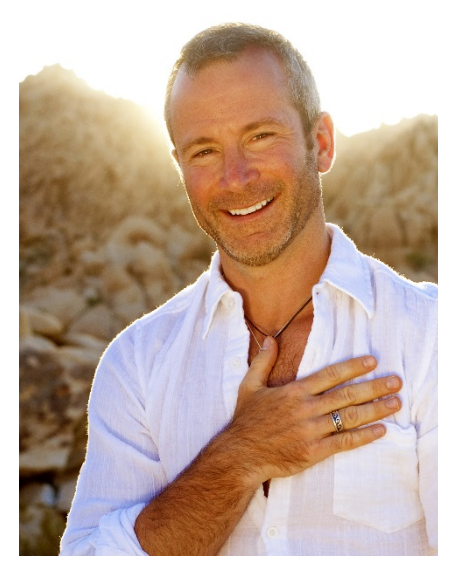

# **Planning pour débutants**

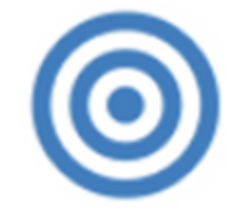

- Entraînez-vous plusieurs fois par jour pendant au moins 5 minutes à la respiration focalisée sur le cœur et à la technique Quick Coherence, et créez ainsi une dynamique positive.
- Installez une routine quotidienne et utilisez la fonction souvenirs (dans "Settings") pour plus de cohérence.
- Collectez quotidiennement au moins 300 points de réussite (« Achievement »).
- Augmentez le niveau de difficulté aussitôt que vous atteignez 80-90% de haute cohérence (vert). Par contre, diminuez-le à nouveau dès lors que vous sentez qu'il vous est difficile d'être en cohérence. Pensez simplement que vous profitez des bienfaits même au niveau le plus bas.

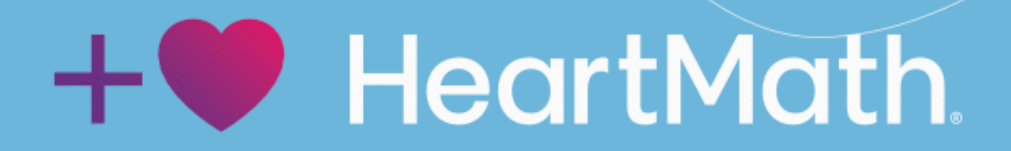